## **WINBUD Kosztorys Prof wersja 2010.40 – VAT 23 % i 8%**

Od 1 stycznia 2011obowiązują nowe stawki VAT. W związku z tym przygotowaliśmy nową wersję programu WINBUD Kosztorys , która ułatwi pracę z nowymi stawkami. Nowe kosztorysy tworzą się domyślnie ze stawką 23%

- **1.** Przy otwieraniu kosztorysu ze starą stawką, pokaże ukaże się komunikat przypominający o zmianie stawki VAT . Jeżeli klikniemy na przycisk "Nie", kosztorys zostanie otwarty bez zmieniania stawki VAT. Jeżeli nie chcemy aby ten komunikat pokazywał się przy otwieraniu kosztorysów to należy zaznaczyć: "Nie *pokazuj w przyszłości ostrzeżeń dot. zmiany stawek VAT"*
- 2. Jeżeli klikniemy na przycisk "Tak", program wyświetli okno "*Wartość kosztorysu"* na zakładce "*Współcz. i narzuty",* gdzie można zmienić stawkę VAT dla całego kosztorysu

- **3.** Stawkę VAT można również wstawiać i modyfikować dla poszczególnych **elementów** kosztorysu na dolnej zakładce *Narzuty:*
	- $\sum Zaznacz$  element
	- Przejdź w dolnym panelu na zakładkę *"Narzuty"*
	- Wprowadź odpowiednią stawkę VAT

- **4.** Stawkę VAT można również modyfikować dla poszczególnych **pozycji** na dolnej zakładce "Narzuty":
	-
	- Zaznacz pozycję
	- Przejdź w dolnym panelu na zakładkę *"Narzuty"*
	- Wprowadź odpowiednią stawkę VAT

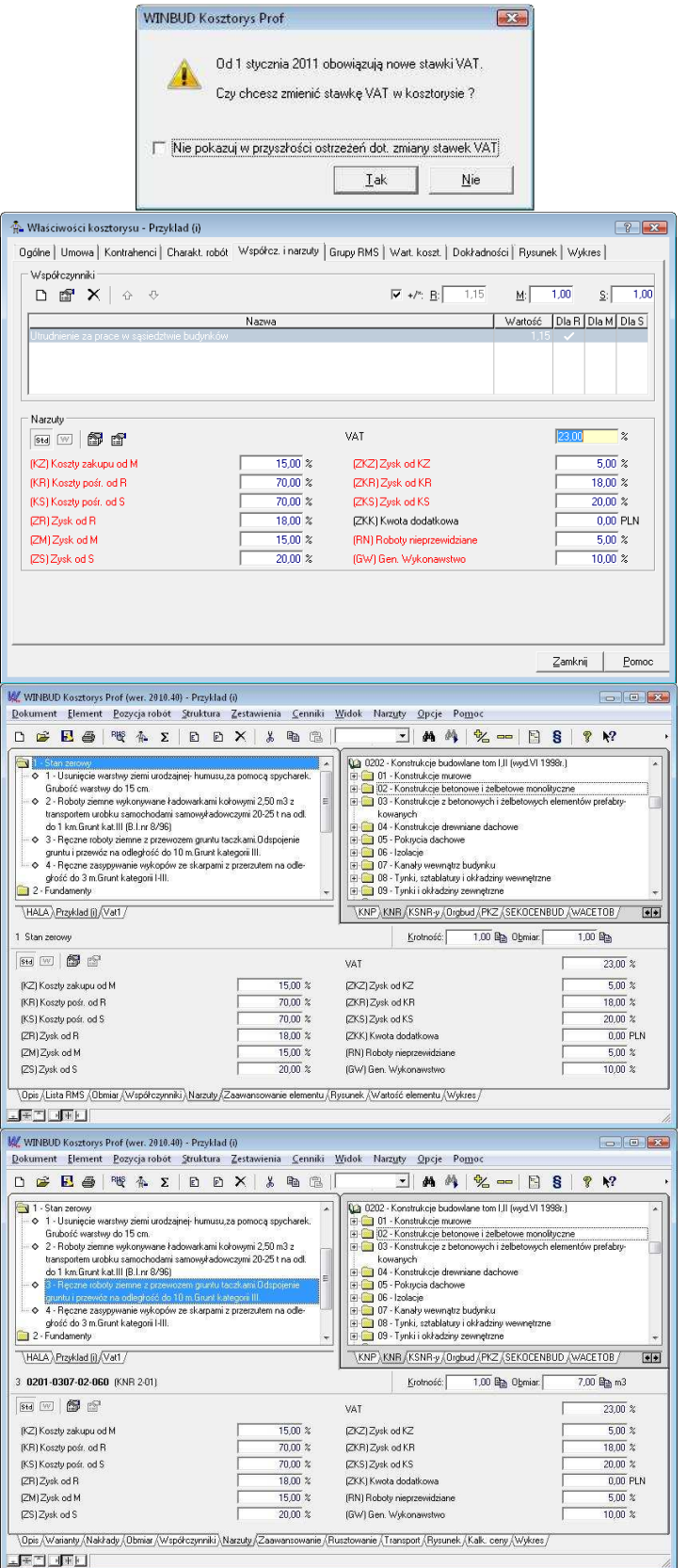

**5.** Stawkę VAT można też wstawiać\modyfikować dla **grup RMS,** w oknie "*Wartość*\*Właściwości kosztorysu*" **Σ** na zakładce "*Grupy RM*S"

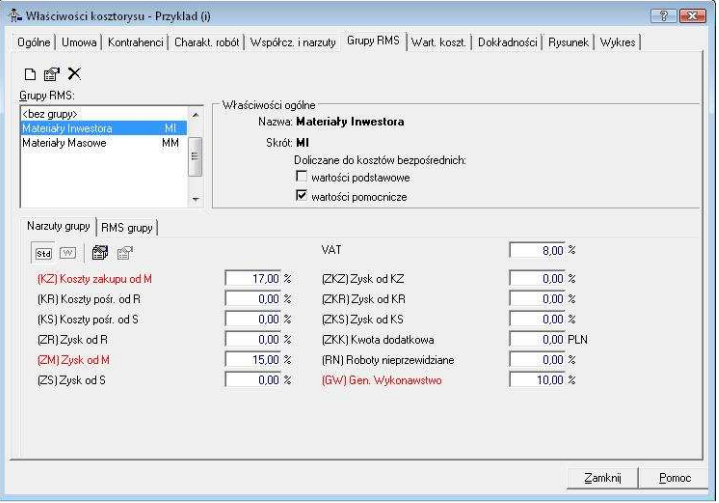

**Osoby korzystające z własnych wzorów kosztorysów powinny zmienić stawki w swoich wzorach.**